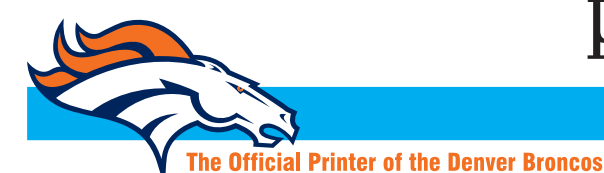

ww ww ww

## **Publication Printers corp.**

**Ouality Web Printing** 

2001 S. Platte River Dr. • Denver, Colorado 80223 • 303.936.0303 • Fax 303.934.6712

## **CUSTOMER ACCESS TO PUBLICATION PRINTERS FTP**

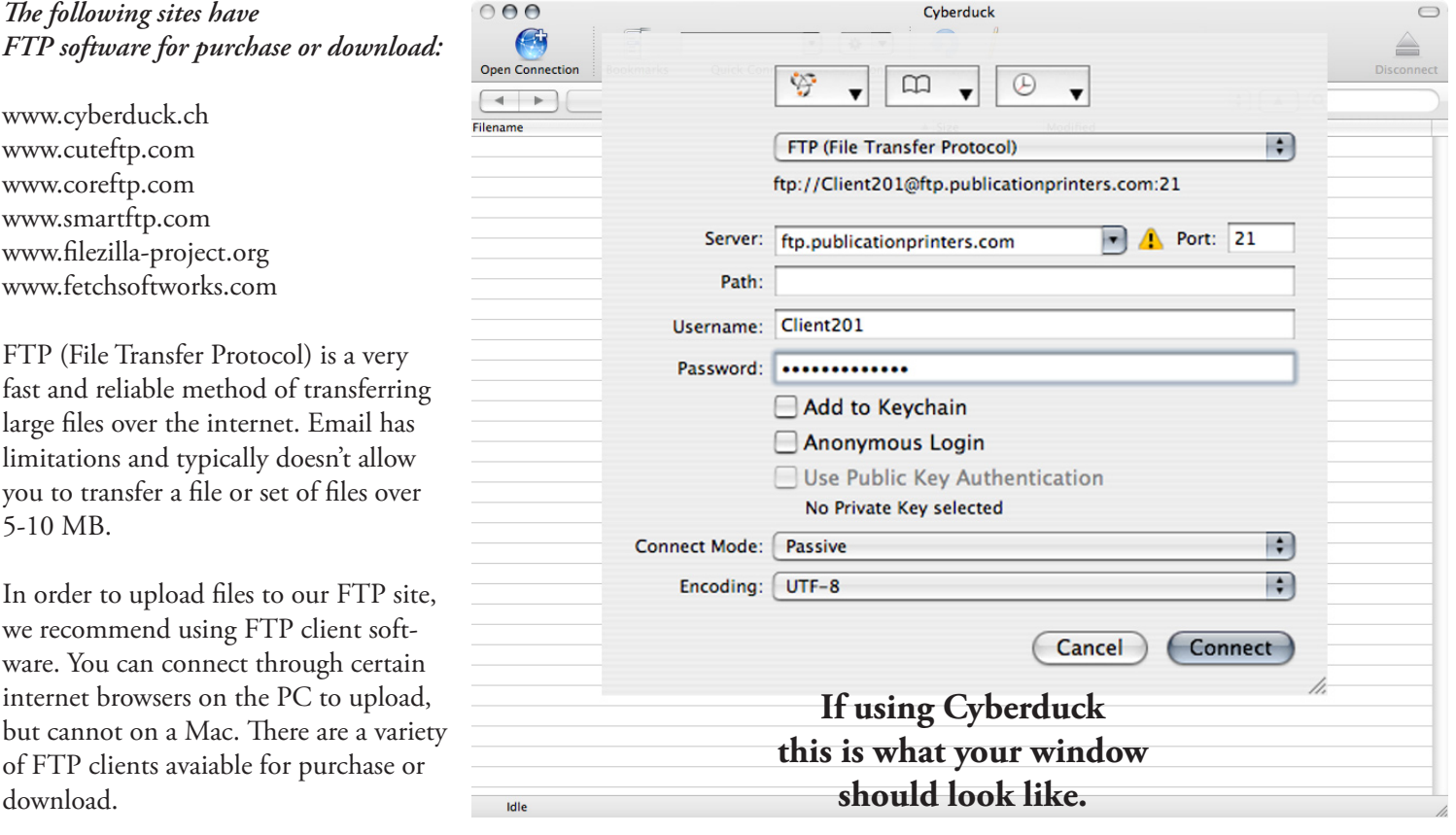

Please contact your CSR to be assigned a USERNAME and PASSWORD if you do not have an established folder. You will need to do this every time you upload, as passwords change on a regular basis. Your username and password only gives you access to the folder you are assigned. It will take you directly into the folder that you need to upload to. Once you have that information, you will want to login to the following address:

## **ftp.publicationprinters.com**

Before uploading your files, please compress them to lower the possibility of corruption during the transfer. The easiest way to do this is to put everything into a folder and then, using stuffit or winzip, compress it. Once your files are uploaded, please call or email your CSR and let them know. If you call before they are completely uploaded and we try to download them it will result in corrupting the files and you will have to upload them again. If you are calling after normal business hours, please let the pre-press department know which folder you have uploaded to as we have over 400 folders on our FTP site.

*If you run into problems trying to connect, here is a list of potential causes:* 

- Are your username and password entered correctly? **These are case sensitive.**
- Do you have a firewall? If so, you will need to make sure you configure it to allow you to connect to our site.
- If you're on a PC, only certain versions of Internet Explorer will work if you do not have FTP client software.

• You can also go to our website and click on the FTP link and upload your files there. Once logged in with your info, you will click on the "upload files" tab. If you DO NOT have Java installed, you will need to click on the "browser uploader" tab.